## **ATS**— Adding a Modality Smartphone

## Adding a Modality:

You are able to enter a modality by going through the menu and accessing the modality option and Add Modality. Or by setting modalities as a default hot button and accessing that way. You can also choose to use bulk modalities, which allows you to assign multiple athletes modalities at one time.

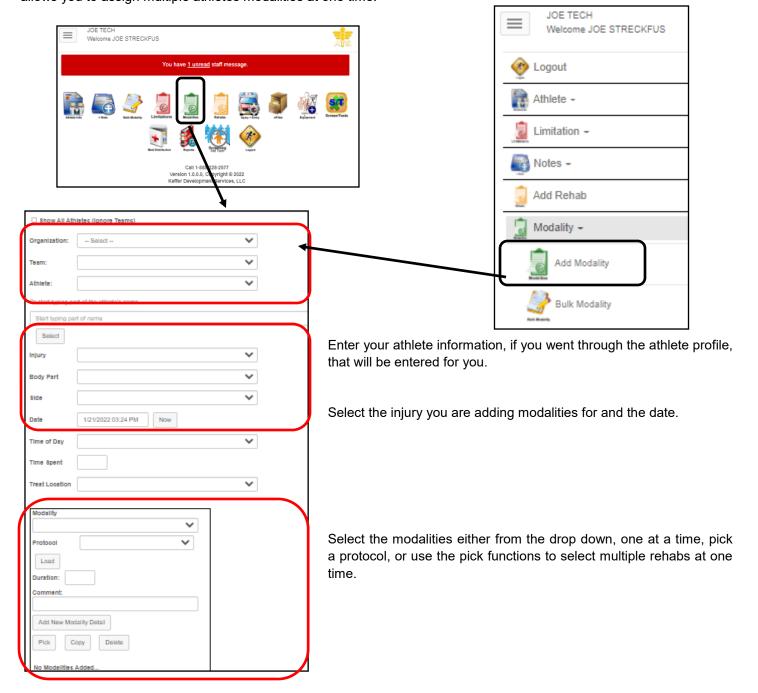